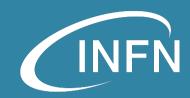

# Working with OpenStack

«OpenStack Dashboard & OpenStackClient»

«OpenStack Administration 101», 30 Nov. – 3 Dec. 2021 Doina Cristina Duma & Alessandro Costantini

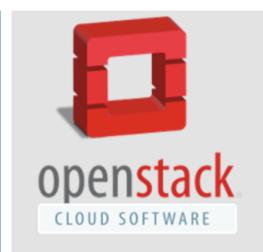

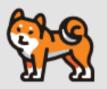

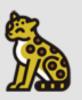

## **Overview**

- OpenStack Dashboard aka Horizon
  - · What it is & what it is used for
  - Main tabs/modules
- OpenStack Client
- Hands-on

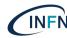

# High-level Overview of Core Services

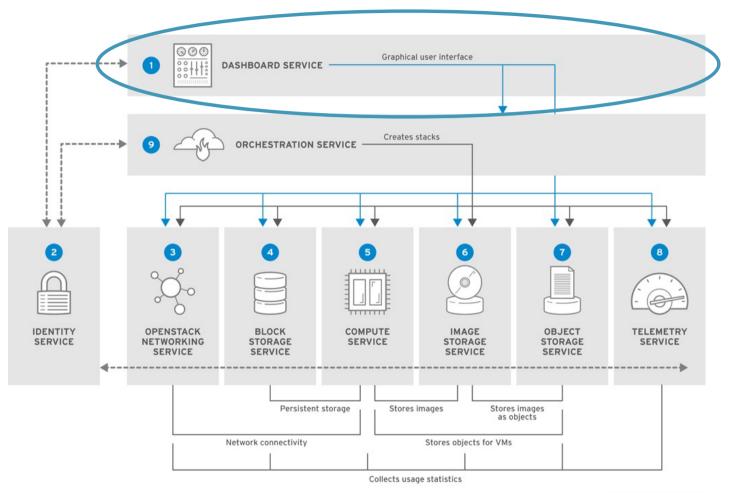

RHELOSP 347192 1019

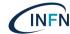

### **Horizon**

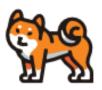

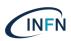

- The <u>Horizon</u> project, also known as the <u>OpenStack Dashboard</u>, provides a <u>web based user</u> interface to an OpenStack cloud for both <u>cloud operators/administrators</u> and those who access and use the cloud's resources.
  - designed to be <u>easily skin-able</u> so that OpenStack software vendors and possibly even the cloud operators can change the look of the dashboard for their users.
  - Docs
  - Latest code source release
    - Django-based application that provides access to OpenStack services
    - Typically deployed as an Apache WSGI application
    - Leverages well known existing technologies Bootstrap, jQuery, AngularJS
  - First appeared in OpenStack 'Essex' release

### Depends on

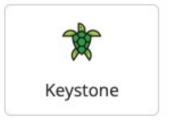

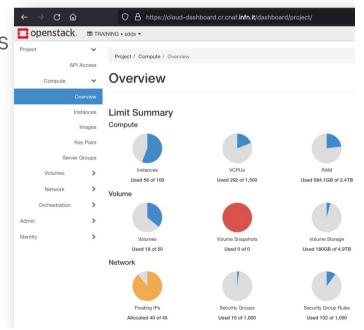

### **Horizon Basics**

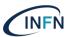

"Think simple" => make it easy => features

- · Core Support: Out-of-the-box support for all core OpenStack projects. It ships with:
  - three central dashboards, a "User Dashboard", a "System Dashboard", and a "Settings" dashboard. Between these three they cover the core OpenStack applications and deliver on Core Support.
  - a <u>set of API abstractions</u> for the core OpenStack projects in order to provide a consistent, stable set of reusable methods for developers
- Extensible: Anyone can add a new component as a "first-class citizen".
  - based around the <u>Dashboard class</u> that provides a consistent API and set of capabilities for core OpenStack dashboard apps and also third-party apps
- Manageable: The core codebase should be simple and easy-to-navigate.
- · Consistent: Visual and interaction paradigms are maintained throughout apps.
  - · providing the necessary core classes to build from, as well as a solid set of reusable templates
- <u>Stable</u>: A reliable API with an emphasis on backwards-compatibility.
- <u>Usable</u>: Providing an awesome interface that people want to use.

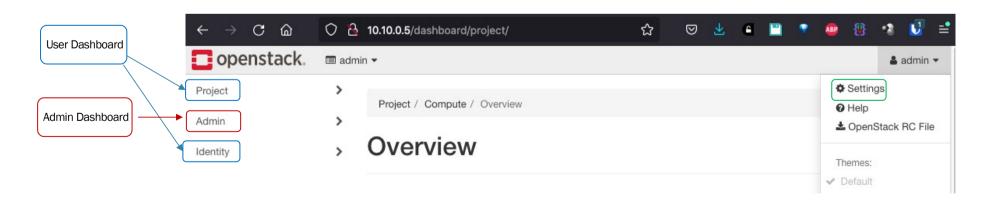

### **Horizon Components & Architecture**

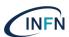

| Component                          | Description                                                                        |
|------------------------------------|------------------------------------------------------------------------------------|
| openstack-dashboard                | Django Web application that provides access to the dashboard from any Web browser. |
| Apache HTTP server (httpd service) | Hosts the application.                                                             |

- The OpenStack Identity service authenticates and authorizes users
- The session backend provides database services
- The httpd service hosts the Web application and all other OpenStack services for API calls

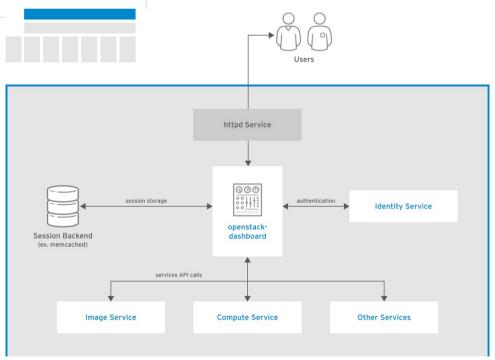

## **Installation & Configuration guide (hints)**

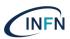

The only core service required by the dashboard is the Identity service

#### **Requirements:**

- Python (3.6/3.7)
- Django (2.2)
- Keystone endpoint if available, it is automatically detected.
- Other services via plugins, available in <u>Plugin Registry</u>.

#### Installation:

- Note1: a proper installation, configuration, and operation of the Identity service using the Apache HTTP server and Memcached service is needed
- Note2: Default configuration files vary with distribution
- Steps:
  - 1. Install the packages:

# yum install openstack-dashboard

### **Installation & configuration guide (hints)**

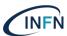

#### Installation:

- Steps:
  - 2. Edit the /etc/openstack-dashboard/local\_settings:
    - Configure the dashboard to use OpenStack services on the <u>controller</u> node:
    - Allow your hosts to access the dashboard
      - ALLOWED HOSTS can also be ['\*'] to accept all hosts
    - Configure the memcached session storage service
    - Enable the Identity API version 3:\*\*
    - Enable support for domains:\*\*
    - Configure API versions\*\*
    - Configure Default as the <u>default domain</u> for users that you create via the dashboard
    - Configure user as the <u>default role</u> for users that you create via the dashboard:\*\*\*
    - disable support for layer-3 networking services
  - 3. Edit /etc/httpd/conf.d/openstack-dashboard.conf and set: WSGIApplicationGroup %{GLOBAL}
  - Restart the web server and session storage service:
     # systemctl restart httpd.service memcached.service

```
OPENSTACK HOST = "controller'
ALLOWED HOSTS = ['one.example.com', 'two.example.com']
 SESSION_ENGINE = 'django.contrib.sessions.backends.cache'
 CACHES = {
          'BACKEND': 'django.core.cache.backends.memcached.MemcachedCache'
          'LOCATION': 'controller:11211'.
OPENSTACK_KEYSTONE_URL = "http://%s/identity/v3" % OPENSTACK_HOST
 OPENSTACK_API_VERSIONS = {
      "identity": 3,
      "image": 2,
      "volume": 3,
OPENSTACK KEYSTONE_DEFAULT_DOMAIN = "Default"
OPENSTACK KEYSTONE DEFAULT ROLE = "user"
OPENSTACK_NEUTRON_NETWORK = {
   'enable_distributed_router': False,
   'enable_ha_router': False,
   'enable_lb': False,
   'enable_quotas': True,
   'enable_security_group': True,
   'enable_vpn': False,
```

### Navigation through OpenStack Dashboard

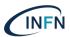

- Log in to the Dashboard <a href="http://ipAddress\_of\_oa101-0X-ctrl/">http://ipAddress\_of\_oa101-0X-ctrl/</a>
  - <u>Admin and/or user</u> (private browsing) the visible tabs and functions in the dashboard depend on the access permissions, or roles
    - If you are logged in as an end <u>user</u>, the **Project tab** and **Identity tab** are displayed.
    - If you are logged in as an <u>administrator</u>, the <u>Project</u> tab and <u>Admin</u> tab and <u>Identity</u> are displayed.
  - Project tab (leys's explore it together)
    - Projects are organizational units in the cloud and are also known as tenants.
    - · Each user is a member of one or more projects.
    - Within a project, a user creates and manages instances
  - Admin tab (leys's explore it together)
    - · Allows to view usage and to manage instances, volumes, flavors, images, networks,
  - Identity tab:
    - User => Project, Users, Application Credentials
    - Admin => Domains, Projects, Users, Groups, Roles
  - · Settings tab:
    - User Settings, Change Password

We stop here with the Dashboard => will follow the hands-on on creating all the elements needed for launching an instance

### **OpenStack Command Line Clients**

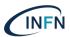

- Python command line clients for managing OpenStack services
- Can use rc files to provide endpoint and authentication
- Communicate with each project's APIs
- Typically all are installed on Controller nodes
- Can be installed and run on any Linux machine

| Project Keystone Glance Cinder Nova Neutron Swift Heat Ceilometer | Client Name  python-keystoneclient python-glanceclient python-cinderclient python-novaclient python-neutronclient python-swiftclient python-heatclient python-ceilometerclient | Command keystone glance cinder nova neutron swift heat ceilometer |
|-------------------------------------------------------------------|----------------------------------------------------------------------------------------------------|-------------------------------------------------------------------|
|                                                                   |                                                                                                    |                                                                   |

### **OpenStackClient**

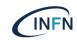

```
Project Specific Clients

keystone
glance
cinder
nova
neutron
swift
heat
ceilometer
...

openstack
```

- <u>OpenStackClient</u> (aka <u>OSC</u>) is a <u>command-line client for OpenStack</u> that brings the command set for Compute, Identity, Image, Object Storage and Block Storage APIs together in a single shell with a uniform command structure.
  - The openstack command combines most of the features of the project specific CLI client into a single CLI client
  - Although most of the project specific command functionality can be replicated with the <u>openstack</u> command, there are some gaps.
  - There is documentation that shows the mapping between project specific commands and the <u>openstack</u> command. The map is located at: <a href="https://docs.openstack.org/python-openstackclient/latest/cli/decoder.html">https://docs.openstack.org/python-openstackclient/latest/cli/decoder.html</a>

#### Goals

- Use the OpenStack Python API libraries, extending or replacing them as required
- Use a consistent naming and structure for commands and arguments
- Provide consistent output formats with optional machine parseable formats
- Use a <u>single-binary approach</u> that also contains an embedded shell that can execute multiple commands on a single authentication
- Independence from the OpenStack project names; only API names are referenced (to the extent possible)

### **OpenStackClient**

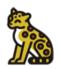

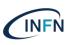

#### • Installation:

- Ensure you have the proper repository for the Openstack version of your cloud infrastructure, for ex. <u>centos-release-openstack-wallaby-1-1.el8.noarch</u>
- Install using "yum install python-openstackclient"
- Configuration, various methods:
  - Primarily configured using <u>command line options</u> and <u>environment variables</u>
  - There is a <u>relationship between the global options, environment variables and keywords</u> used in the configuration files that should make translation between these three areas simple
    - global options have a corresponding environment variable that may also be used to set the value
    - If both are present, the command-line option takes priority
    - environment variable names are derived from the option name by <u>dropping the leading dashes (-)</u>, converting each <u>embedded dash (-)</u> to an <u>underscore (\_)</u>, and <u>converting to upper case</u>
    - <u>keyword names</u> in the configurations files are <u>derived from the global option</u> names by <u>dropping the -os-</u> prefix if present

--os-cloud <cloud-config-name>
Cloud name in clouds.yaml (Env: OS\_CLOUD)
--os-region-name <auth-region-name>
Authentication region name (Env: OS\_REGION\_NAME)

### **OpenStackClient**

public-clouds: rackspace: auth:

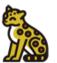

clouds: devstack:

auth:

auth:

project\_name: demo
username: demo
password: 0penstack

region name: RegionOne

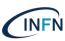

- Configuration, various methods:
  - Most of the settings can also be <u>placed into a configuration file</u> to simplify managing multiple cloud configurations:
    - · <u>clouds.yaml,</u> contains everything needed to connect to one or more clouds.
      - may contain <u>private information</u> and is generally considered <u>private to a user</u>.
      - · Locations (first found wins!)
        - · current directory
        - ~/.config/openstack
        - /etc/openstack
    - <u>clouds-public.yaml</u> is intended to <u>contain public information</u> about clouds that are <u>common across a large number of users</u>.
      - could easily be shared among users to simplify public cloud configuration

```
    Same as above for the locations
```

```
project_name: admin
username: admin
password: 0penstack
region_name: RegionOne
infra:
cloud: rackspace
auth:
project_id: 275610
username: openstack
password: xyzpdq!lazydog
region_name: DFW,ORD,IAD
interface: internal
```

auth url: http://192.168.122.10:5000/

auth url: http://192.168.122.10:5000/

```
--os-auth-url https://identity.api.rackspacecloud.com/v2.0/
--os-project-id 275610
--os-username openstack
--os-password xyzpdq!lazydog
--os-region-name DFW
--os-interface internal
```

openstack --os-cloud infra server list

auth\_url: 'https://identity.api.rackspacecloud.com/v2.0/'

## **OpenStack Client**

## INFN

### Logging settings:

- For the multiple clouds (accounts) case (<u>clouds.yaml</u>), set <u>log\_file</u>, <u>log\_leve</u>
  - log\_file: </path/file-name>
    - Full path to logging file.
  - log\_level: error | info | debug
    - · If log level is not set, warning will be used
  - When a command is executed, these logs are saved <u>every time</u>
- If saving the output of a single command use the <u>--log-file</u> option instead.
  - -log-file <LOG\_FILE>
- The logging level for <u>--log-file</u> can be set by using following options.
  - · -v, -verbose
  - · -q, -quiet
  - -debug

```
clouds:
 devstack:
    auth:
      auth_url: http://192.168.122.10:5000/
      project name: demo
      username: demo
      password: Openstack
    region name: RegionOne
    operation_log:
      logging: TRUE
      file: /tmp/openstackclient demo.log
      level: info
  ds-admin:
    auth:
      auth_url: http://192.168.122.10:5000/
      project_name: admin
      username: admin
      password: Openstack
    log_file: /tmp/openstackclient_admin.log
    log_level: debug
```

## **Understand OpenStack Credentials (rc) files**

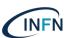

# Important OpenStack Environment Variables

| <u>Variable</u>         | <u>Description</u>                                                     |
|-------------------------|------------------------------------------------------------------------|
| OS_AUTH_URL             | -URL of Keystone API                                                   |
| OS_AUTH_VERSION         | <ul> <li>Identity API version to use for<br/>authentication</li> </ul> |
| OS_IDENTITY_API_VERSION | -Identity API version to use for Identity operations                   |
| OS_PROJECT_DOMAIN_NAME  | -Name of domain that the project is a member of                        |
| OS_USER_DOMAIN_NAME     | <ul> <li>-Name of the domain the user is a<br/>member of</li> </ul>    |
| OS_PROJECT_NAME         | <ul> <li>-Name of project the user is in</li> </ul>                    |
| OS_USERNAME             | -Name of the OpenStack User                                            |
| OS_PASSWORD             | -Password for the OpenStack User                                       |

### **Example OpenStack RC Files**

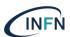

#### Downloadable

```
#!/usr/bin/env bash
# To use an OpenStack cloud you need to authenticate against the Identity
# service named keystone, which returns a **Token** and **Service Catalog**.
# The catalog contains the endpoints for all services the user/tenant has
# access to - such as Compute, Image Service, Identity, Object Storage, Block
# Storage, and Networking (code-named nova, glance, keystone, swift,
# cinder, and neutron).
# *NOTE*: Using the 3 *Identity API* does not necessarily mean any other
# OpenStack API is version 3. For example, your cloud provider may implement
# Image API v1.1, Block Storage API v2, and Compute API v2.0. OS_AUTH_URL is
# only for the Identity API served through keystone.
export OS AUTH URL=http://controller01.example.com:5000/v3/
# With the addition of Keystone we have standardized on the term **project**
# as the entity that owns the resources.
export OS_PROJECT_ID=60efdd2f1f8d440491c2612c0e38bdec
export OS_PROJECT_NAME="admin"
export OS USER DOMAIN NAME="Default"
if [ -z "$OS_USER_DOMAIN_NAME" ]; then unset OS_USER_DOMAIN_NAME; fi
# unset v2.0 items in case set
unset OS TENANT ID
unset OS TENANT NAME
# In addition to the owning entity (tenant), OpenStack stores the entity
# performing the action as the **user**.
export OS_USERNAME="admin"
# With Keystone you pass the keystone password.
echo "Please enter your OpenStack Password for project $OS_PROJECT_NAME as user $OS_USERNAME: "
read -sr OS PASSWORD INPUT
export OS_PASSWORD=$OS_PASSWORD_INPUT
# If your configuration has multiple regions, we set that information here.
# OS_REGION_NAME is optional and only valid in certain environments.
export OS_REGION_NAME="RegionOne"
# Don't leave a blank variable, unset it if it was empty
if [ -z "$OS_REGION_NAME" ]; then unset OS_REGION_NAME; fi
export OS_INTERFACE=public
export OS_IDENTITY_API_VERSION=3
```

#### Custom

```
#!/usr/bin/env bash
unset OS TENANT ID
unset OS TENANT NAME
unset OS_PROJECT_ID
unset OS PROJECT NAME
unset OS DOMAIN ID
unset OS DOMAIN NAME
unset OS REGION NAME
export OS_AUTH_URL=http://controller01:5000/v3/
export OS AUTH VERSION=3
export OS_IDENTITY_API_VERSION=3
export OS PROJECT DOMAIN NAME="Default"
export OS USER DOMAIN NAME="Default"
export OS REGION NAME="RegionOne"
export OS PROJECT NAME="acme"
export OS_USERNAME="acmeuser"
echo "Enter the OpenStack password for the user: ${OS USERNAME}}"
read -sr OS PASSWORD INPUT
export OS_PASSWORD=${OS_PASSWORD_INPUT}
if openstack token issue &> /dev/null
  echo "Authentication Successful"
  export PS1="\u@\h: [${OS_USERNAME}@${OS_PROJECT_DOMAIN_NAME}/${OS_PROJECT_NAME} (v3)]\w>
  echo "Authentication Failed"
  export PS1="\u@\h:\w>"
  unset OS_AUTH_URL
  unset OS_IDENTITY_API_VERSION
  unset OS AUTH VERSION
  unset OS_PROJECT_DOMAIN_NAME
  unset OS_USER_DOMAIN_NAME
  unset OS_REGION_NAME
  unset OS PROJECT ID
  unset OS_PROJECT_NAME
  unset OS USERNAME
  unset OS_PASSWORD
```

# Hands-on time

**VM** creation

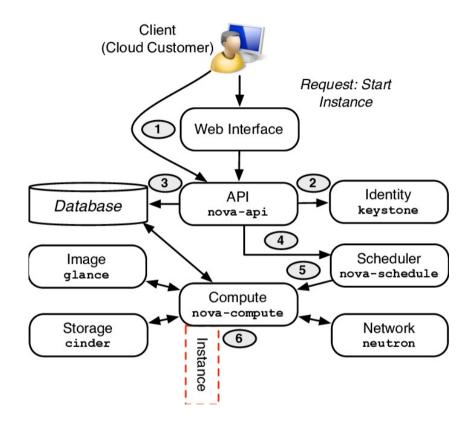

https://corso\_oa101.baltig-pages.infn.it/hands-on/

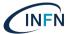

### References

- https://docs.openstack.org/horizon/wallaby/
- https://docs.openstack.org/python-openstackclient/latest/

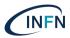